# **Wireless on our laptops**

To check the wireless connection hover over or double click on the wireless icon in the systems tray at the bottom right of the screen.

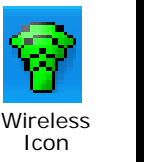

## **Set up a wireless account**

Open either Internet Explorer or Firefox. The browser will automatically open to the UNLV wireless homepage. Click on the "Account Setup" link on the side bar and follow the instructions.

# **Contacting UNLV Wireless**

If you have trouble setting up your account, accessing an existing account or you have problems with wireless in general:

Students contact: scrhelp@unlv.edu 895-0761

Faculty/Staff contact: crchelp@unlv.edu 895-0777

UNEW **wire was** 

#### **Additional Help:**

• **General Laptop Equipment Problems** - 1st Floor Media Resources desk. Call ext. 52122 from a campus phone or 895-2122.

• **Printing & Software Applications** - 1st Floor Library Computer Help Desk. Call ext. 52101 from a campus phone or 895-2101.

## **Hours for Laptop Checkout**

Hours are subject to change depending on Library hours. Please see the Media Resources Desk for hours exceptions.

## **Fall and Spring Semesters**

**MONDAY–THURSDAY** 8:30 AM – 11:00PM LAST CHECKOUT 9:00PM

**FRIDAY** 8:30AM – 6:00 PM LAST CHECKOUT 4:00PM

**SATURDAY** 9:30AM – 5:00PM LAST CHECKOUT 3:00PM

**SUNDAY** 11:30AM – 11:00PM LAST CHECKOUT 9:00PM

#### **Summer Sessions**

**MONDAY–THURSDAY** 8:30 AM –9:00PM LAST CHECKOUT 7:00PM

**FRIDAY** 8:30AM – 6:00 PM LAST CHECKOUT 4:00PM

**SATURDAY** 9:30AM – 5:00PM LAST CHECKOUT 3:00PM

**SUNDAY**  $12:30 \text{ PM} = 9:00 \text{ PM}$ LAST CHECKOUT 7:00PM

# **Guide to**

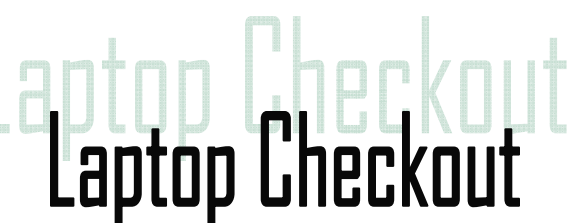

# **Media and Computer Services**

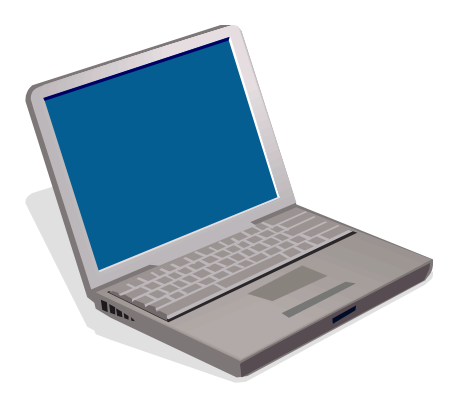

**Media Resources Desk 895-2122 www.library.unlv.edu/media/** 

**University Libraries Lied Library** 

# **Laptop Checkout Policy**

#### *Eligible Borrower*

University of Nevada Las Vegas faculty, staff, and students. **YOU MUST HAVE YOUR UNLV I.D.** If you have any fines or overdue items on your library record, you **will not** be able to borrow a laptop until the fines or overdue items are cleared.

#### *Conditions for use*

Laptops are for Lied Library use only.

The circulation period is 4 hours or less depending on the time the laptop is checked out.

A laptop loan agreement form must be signed by the user.

User files must be saved to a disk or USB flash drive before returning laptop to Media Resources. The hard drive will be wiped clean of any files when returned to Media Resources. The Library is not responsible for any lost files.

Laptop must be returned to the Media Resources service counter. *In case of emergency evacuation of library please leave the laptop in the Library*.

#### *Overdue and loss or damage charges*

Laptop overdue fines are \$20 per hour or any portion thereof. The maximum overdue fine is \$100.

The user who checks out the laptop is responsible for any loss or damage until the laptop is returned to the Media Resources service counter. The user is responsible for up to the full replacement cost (\$1500) if the computer is damaged or stolen.

# **Laptop Information**

#### **Hardware:** Dell Latitude 610D Fast Intel® Pentium® M Processor Sony CDRW/DVD CRX830 E **Headphones** Optical Mouse Operating System: Microsoft Windows XP Professional **Software:** Microsoft Office 2003: Word, Excel, Access, Publisher & PowerPoint WS\_FTP Firefox & Internet Explorer Photoshop Elements

## **Attach the AC Adapter**

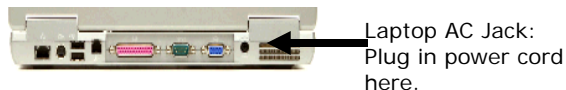

### **Attach the Mouse**

Plug the mouse into any USB port. Align the pins properly when plugging in the mouse.

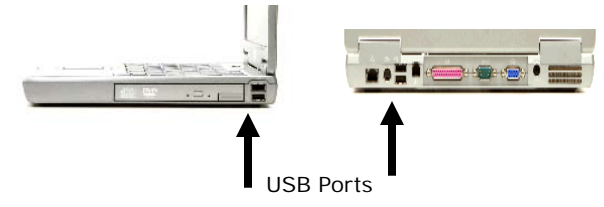

## **Battery Information**

We recommend that you plug the laptop into an outlet to protect your work, but battery power is an option. If you choose to use the battery, pay attention to the power level. If the level is low plug the laptop in or trade the low battery for a fresh one at the Media Resources Desk

#### Check the battery power level:

In the systems tray at the bottom right of the screen, find the battery icon.

To check both the amount of time and percentage of battery power left hover over the icon with the cursor. The information will pop up. Or double click on the icon and a window with the information will open.

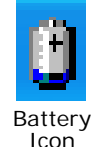

## **How to print**

#### **ALWAYS USE PRINT PREVIEW!**

Choose the print option from an icon, drop down menu etc...

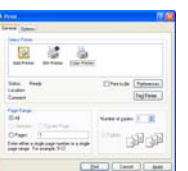

When the print window opens choose BW printer or Color printer.

Name your Job (for color you will name it twice).

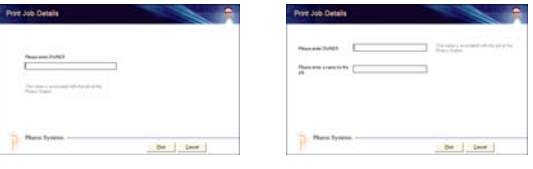

Go to the nearest print station and follow the posted instructions.

Printing assistance is provided by the Library Computer Help Desk on the first floor of Lied Library, under the "Research and Information" sign.